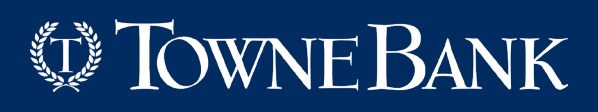

# **REMOTE DEPOSIT |** History Research

The Research page enable you to search for previously made deposits, using search criteria you define or saved queries. The ability to save or edit company level queries are dependent on the roles assisted to your user profile.

**NAVIGATE TO RESEARCH**<br>**Navigate to the Research option in the navigation menu.** 

#### **INPUT SEARCH CRITERIA 2**

You can select a previously saved query from your **Saved Queries** list or, you can search deposits within a specific date range.

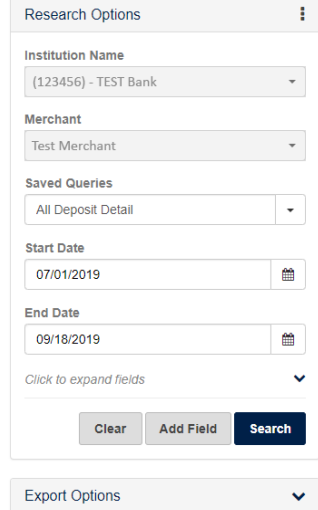

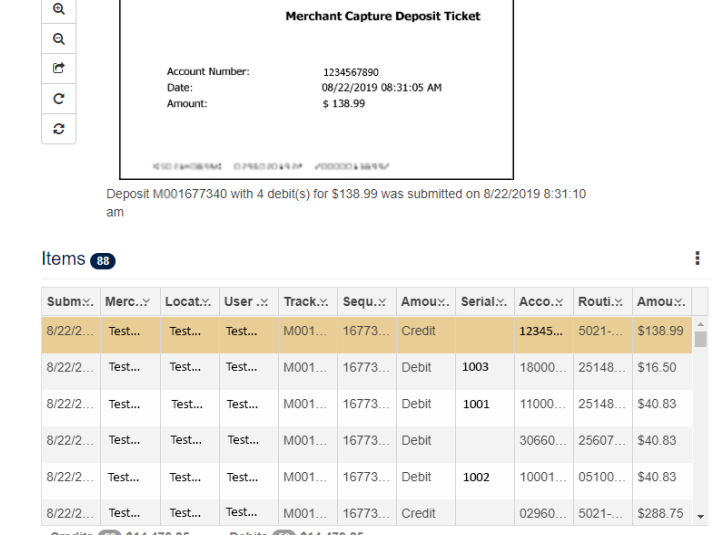

Credits 29 \$14,479.85 Debits 59 \$14,479.85

## **LIMIT SEARCH RESULTS**

To limit your search results further, click the **Down Arrow** to expand fields.

*Note: Searching for custom field values uses additional system resources, and may inpact retrieval time. We recommend using this option only when necessary.*

Click the **Add Field** button and select from the drop-down list.

To remove a query line, click the **X** button.

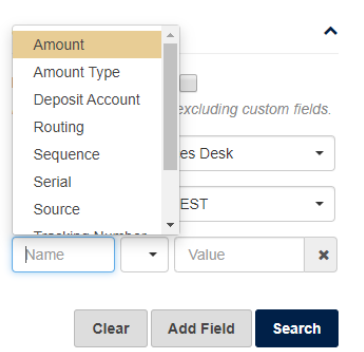

## **4**

**3**

### **SEARCH**

To configure export options, click the **Down Arrow** (to the right of **Export Options**) and provide appropriate values. If you make a mistake and need to start over, click **Clear** to reset the search query to the default.

 $\mathbf{\Theta}$ 

Finally, click **Search** and your items will be listed in the right pane.